# **Ръководство на потребителя за Dell Latitude 5540**

**Важно:** Изображенията в това ръководство може да се различават от вашия компютър, спрямо конфигурацията, която сте закупили.

## **I. Първи стъпки:**

1. Свържете захранващия кабел и натиснете бутона за захранване.

*Бележка: С цел запазване на батерията, лаптопът може да влезе в режим на пестене на енергия. Свържете захранващия адаптер и натиснете бутона за Захранване, за да включите лаптопът.*

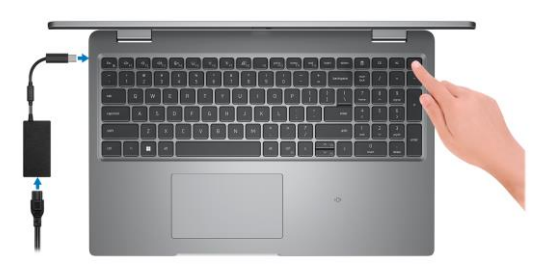

2. Завършете конфигурирането на операционната система:

## **За Ubuntu:**

Следвайте инструкциите на екрана, за да завършите инсталацията. За допълнителна информация вижте <http://www.dell.com/support>

# **За Windows.**

- Следвайте инструкциите на екрана, за да завършите инсталацията.
- − Dell препоръчва да се свържете към мрежа за Windows ъпдейти.
- − **Забележка:** Ако се свързвате към защитена безжична мрежа, въведете паролата за мрежата при запитване
- − Влезте във вашия Microsoft акаунт или си създайте нов акаунт. Ако не сте свързани към Интернет, създайте си офлайн акаунт.
- − Въведете данни за контакт в екрана **Support and Protection**.
- 3. Намерете Dell apps в Windows Start меню Recommended.

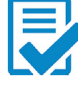

**Dell Product Registration:** Регистрирайте вашия компютър при Dell.

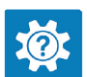

**Dell Help & Support:** Помощ при въпроси и поддръжка на вашия компютър.

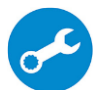

**SupportAssist**: SupportAssist е интелигентна технология, която поддържа компютъра ви в най-добрата му работна форма, като оптимизира настройките му, открива проблеми, премахва вируси и ви уведомява, когато трябва да направите системни актуализации. Тя проверява състоянието на хардуера и софтуера на вашия компютър. SupportAssist е предварително инсталиран на повечето Dell устройства, които работят с операционната система Windows. За повече информация вижте [www.dell.com/serviceabilitytools.](http://www.dell.com/serviceabilitytools)

**Бележка:** Може да подновите или да ъпгрейднете гаранцията си като натиснете датата на изтичане на гаранцията в Support Assist.

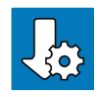

**Dell Update:** Ъпдейт на драйвери и критични корекции.

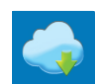

**Dell Digital Delivery:** Сваляне на софтуерни приложения, които са закупени, но не са инсталирани на компютъра.

#### **II. Хардуерни компоненти:**

**Изглед отдясно:** 

**1. Слот за microSD-карти:**

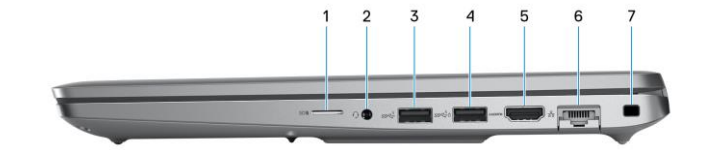

Записва върху и разчита от microSD карти.

# **2. Универсален жак за слушалки:**

За свързване на слушалки или комбинирани слушалки с микрофон.

# **3. USB 3.2 Gen 1 порт:**

За свързване на външни устройства за съхранение на данни или принтери. Осигурява скорост на пренос на данни до 5 Gbps.

# **4. USB 3.2 Gen 1 порт с PowerShare:**

За свързване на периферни устройства като външни устройства за съхранение на данни и принтери. Осигурява скорост на пренос на данни до 5 Gbps. PowerShare ви позволява да зареждате вашите USB устройства, дори когато компютърът е изключен.

*Бележка: Ако зарядът на батерията на вашия компютър е по-малък от 10 процента, трябва да свържете захранващия адаптер, за да заредите него и свързаните към PowerShare порта USB устройства.*

*Бележка: Ако USB устройство е свързано към PowerShare порта, преди компютърът да бъде изключен или в състояние на хибернация, трябва да го изключите и да го свържете отново, за да активирате зареждането.*

*Бележка: Определени USB устройства може да не се зареждат, когато компютърът е изключен или в режим Сън. В подобни случаи включете компютъра, за да заредите устройството.* 

# **5. HDMI 2.0 порт:**

За свързване към телевизор, външен дисплей или друго устройство с HDMI. Осигурява аудио и видео изход.

# **6. Мрежов порт:**

За свързване на Ethernet (RJ45) кабел от рутер или широколентов модем за мрежов или интернет достъп със скорост на трансфер от 10/100/1000 Mbps.

## **7. Слот за кабел против кражба (форма тип wedge):**

Свържете защитен кабел, за да предотвратите неразрешено местене на вашия компютър.

## **Изглед отляво:**

**1. Thunderbolt 4.0 порт с Power Delivery and DisplayPort:**

Поддържа USB4, DisplayPort 1.4 и Thunderbolt 4 и ви позволява да се свържете към външен дисплей чрез дисплей адаптер.

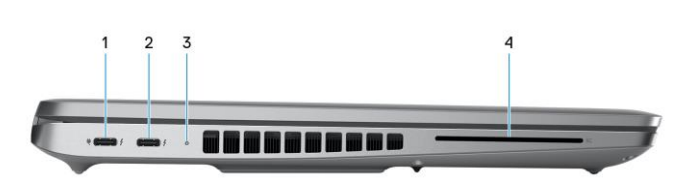

Осигурява скорост на пренос на данни до 40 Gbps за USB4 и Thunderbolt 4.

*Бележка: Може да свържете Dell докинг станция към Thunderbolt 4 портовете. За повече информация вижт[е тази](https://www.dell.com/support/kbdoc/en-us/000124295/guide-to-dell-docking-stations) информационна статия на [www.dell.com/support.](http://www.dell.com/support)* 

*Бележка: За да свържете стандартно DisplayPort устройство ви трябва USB Type-C към DisplayPort адаптер, който се продава отделно.*

*Бележка: USB4 е обратно съвместим с USB 3.2, USB 2.0 и Thunderbolt 3.*

*Бележка: Thunderbolt 4 поддържа два 4К дисплеи или един 8К дисплей.* 

# **2. Thunderbolt 4.0 порт с Power Delivery and DisplayPort:**

Поддържа USB4, DisplayPort 1.4 и Thunderbolt 4 и ви позволява да се свържете към външен дисплей чрез дисплей адаптер.

Осигурява скорост на пренос на данни до 40 Gbps за USB4 и Thunderbolt 4.

*Бележка: Може да свържете Dell докинг станция към Thunderbolt 4 портовете. За повече информация вижт[е тази](https://www.dell.com/support/kbdoc/en-us/000124295/guide-to-dell-docking-stations) информационна статия на [www.dell.com/support.](http://www.dell.com/support)* 

*Бележка: За да свържете стандартно DisplayPort устройство ви трябва USB Type-C към DisplayPort адаптер, който се продава отделно.*

*Бележка: USB4 е обратно съвместим с USB 3.2, USB 2.0 и Thunderbolt 3.*

*Бележка: Thunderbolt 4 поддържа два 4К дисплеи или един 8К дисплей.* 

# **3. Светлинен индикатор за статус на батерия и захранване:** Показва статуса на захранването и на батерията. Солиден жълт цвят – зарядът на батерията е нисък. Мигащ жълт цвят – зарядът на батерията е критично нисък.

**4. Слот за четец на смарт карти (опция)**

# **Изглед отгоре:**

- 1. Бутон за захранване с опция "пръстов отпечатък":
- Натиснете, за да включите компютъра, ако е изключен или в спящ режим или хибернация.
- Натиснете, за да поставите компютъра в спящ режим, ако е включен.
- Натиснете и задръжте за 10 секунди, за да изключите силово компютъра, когато нормалното му изключване е невъзможно.
- Ако бутонът за включване има пръстов отпечатък, поставете пръста си върху бутона, за да се логнете.

## *Бележки:*

- *Светлинният индикатор за статус на захранването съществува на компютри, които нямат сензор за пръстови отпечатъци. Компютрите, които идват с вече вграден четец за пръстови отпечатъци няма да имат светлинния индикатор за захранване на бутона за включване.*
- *Можете да персонализирате бутона за захранване в Windows.*
- **2. Клавиатура**

# **3. Четец на пръстови отпечатъци (опция):**

Притиснете пръста си към четеца на пръстови отпечатъци, за да се впишете в компютъра си. Четецът на пръстови отпечатъци позволява на компютъра ви да разпознава пръстовите ви отпечатъци като парола.

*Бележка: Трябва да конфигурирате четеца и да регистрирате пръстовия си отпечатък с цел получаване на достъп.* 

# **4. NFC/Безконтактен четец на смарт карти (опция):**

#### **5. Тъчпад:**

Движете пръст по тъчпада, за да движите курсора на екрана. Докоснете за ляв клик, докоснете два пъти за десен клик.

# **Изглед отпред:**

#### **1. Ляв микрофон:**

Осигурява дигитален звук за аудио запис и гласови съобщения.

# **2. Инфрачервен предавател (опция):**

Излъчва инфрачервена светлина, която позволява на инфрачервената камера да улавя и да проследява движение.

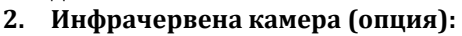

Подобрява сигурността, когато е сдвоена с лицевото идентифициране Windows Hello.

# **4. Капаче на камера:**

Плъзнете капачето на камерата, за да покриете обектива на камерата, за да предпазите личното си пространство, когато не използвате камерата.

# **5. Камера:**

Чрез нея може да снимате видеа, да правите снимки и да провеждате видео чатове.

## **6. Светлинен индикатор за състоянието на камерата:** Свети, когато камерата работи.

**7. Сензор за околна светлина:**

Сензорът отчита околната светлина и автоматично настройка яркостта на дисплея.

#### **8. Десен микрофон:**

Осигурява дигитален звук за аудио запис и гласови съобщения.

# **Изглед отзад:**

# **1. Слот за Nano-SIM карта (опция):**

Поставете nano-SIM карта, за да се свържете към мобилна широколентова мрежа.

**Бележка:** Наличието на този слот зависи от поръчаната от вас конфигурация и от района в който се намирате.

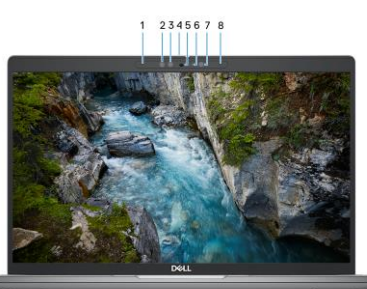

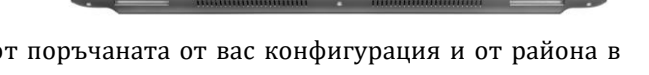

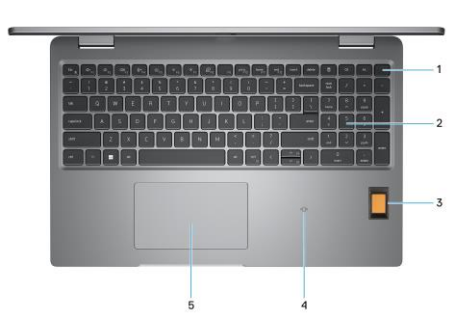

# **Изглед отдолу:**

# **1. Високоговорители:**

- Осигуряват ви изходно аудио.
- **2. Етикет със сервизна информация и регулаторни етикети:** Сервизният етикет е уникален буквено-цифров идентификатор за идентификация на хардуерните компоненти и гаранцията от техници. Регулаторният етикет съдържа регулаторна информация за вашия компютър.
- **3. Въздушни отдушници**

# **III. Регулаторна политика за съответствие:**

Dell Inc. (Dell) се ангажира да спазва законите и наредбите във всяка страна, в която доставя своите продукти. Продуктите на Dell са проектирани и тествани, за да отговарят на съответните световни стандарти за безопасност на продуктите, електромагнитна съвместимост, ергономичност и други задължителни нормативни изисквания, когато се използват по предназначение.

Инструкции за безопасна работа с продукта, както и подробна регулаторна информация за продукта и съответствието му с европейски директиви и стандарти, може да бъде намерена на български език на следния линк:

# <https://www.dell.com/learn/us/en/uscorp1/regulatory-compliance>

# **Не изхвърляйте този продукт с битови отпадъци.**

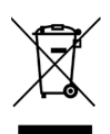

Изхвърляйте устройството в съответствие с WEEE директивата на ЕС (Отпадъчно електрическо и електронно оборудване). Опаковката изхвърлете по начин, опазващ околната среда.

Този символ на зачеркната кофа за отпадъци на колелца означава, че продуктът (електрическо и електронно оборудване) не трябва да се поставя при битови отпадъци. Проверете местните наредби за изхвърлянето на електронни продукти.

Допълнителна информация за продукта и декларация за съответствие може да бъде намерена на[:](https://polycomp.bg/poly/product-details/0006303973784?a=%D0%9B%D0%B0%D0%BF%D1%82%D0%BE%D0%BF%20N5305PVNB3520EMEA01_UBU.html) [www.polycomp.bg.](https://polycomp.bg/poly/product-details/0006303973784?a=%D0%9B%D0%B0%D0%BF%D1%82%D0%BE%D0%BF%20N5305PVNB3520EMEA01_UBU.html)

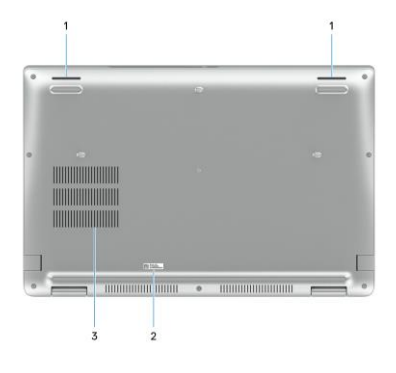